A Credentialing Agent Administrative Manager (CA Admin Manager) is a Partner Portal user that has been given additional access to the Organizations Medicaid IDs.

The purpose of the CA Admin Manager is to:

- Manage CA work assignments
- Manage access to the Individual Medicaid IDs in the group

The CA Admin Manager role can only be granted to those Organizations that have their own Group Medicaid IDs with multiple Credentialing Agents assigned.

To get access to this role and its functions, an invitation with the role of CA Admin Manager must be sent to the user from the Organization Administrator. To find out more about Organization Administrators, please reference the Organization [Administrator](https://www.canva.com/design/DAFo5ZfgrfE/_2BIogix6v81An7WwYRFSg/view?utm_content=DAFo5ZfgrfE&utm_campaign=designshare&utm_medium=link&utm_source=publishsharelink) Job Aid.

*Third Party Credentialing Organizations do not qualify for CA Admin Manager access.*

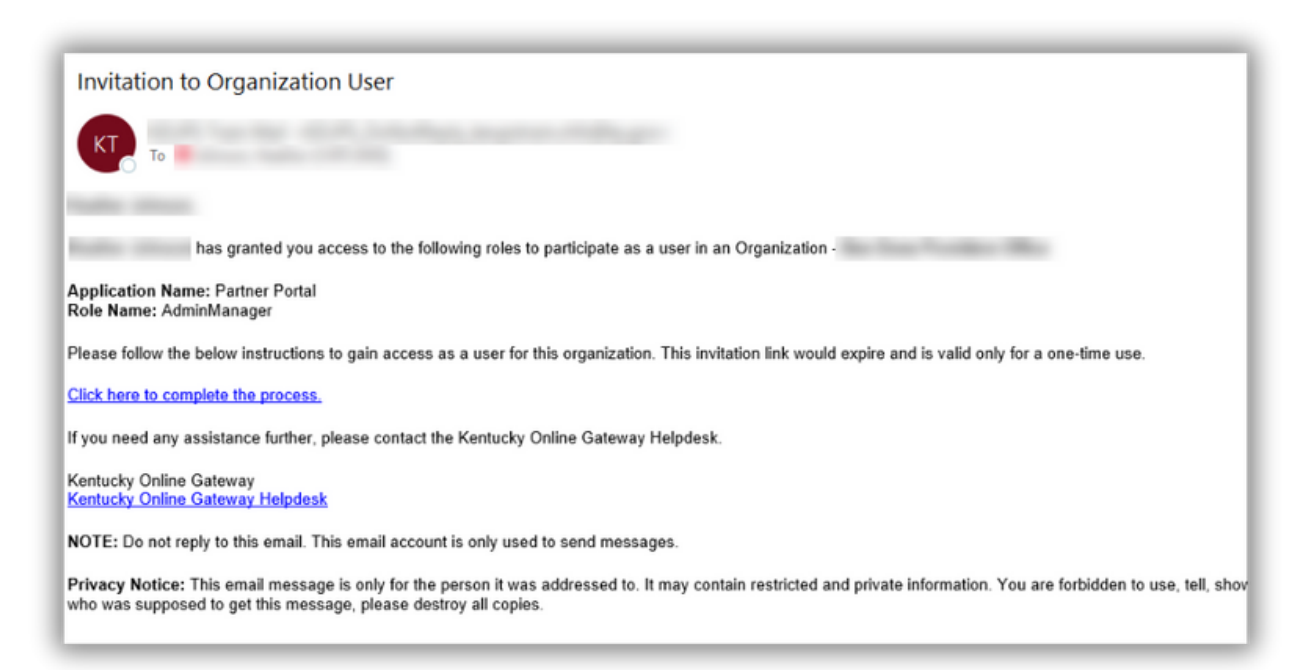

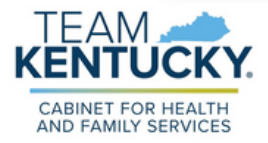

## **CA Admin Manager**

## **To Manage CA Work Assignments**

Only items in the Status of "In Progress, Submitted, Returned to Provider, and DMS Review In Progress" are eligible to be moved.

1. Click on the Administration Tab

CABINET FOR HEALTH AND FAMILY SERVICES

- 2. Select Manage Credentialing Agent Work Assignments, click Continue.
- 3. Select the name of the current Credentialing Agent.
- 4. Select the item type to be reassigned, click Search.
- 5. Select all items to be reassigned from the results.
- 6. Select the Credentialing Agent to whom the items will be reassigned, click Save.

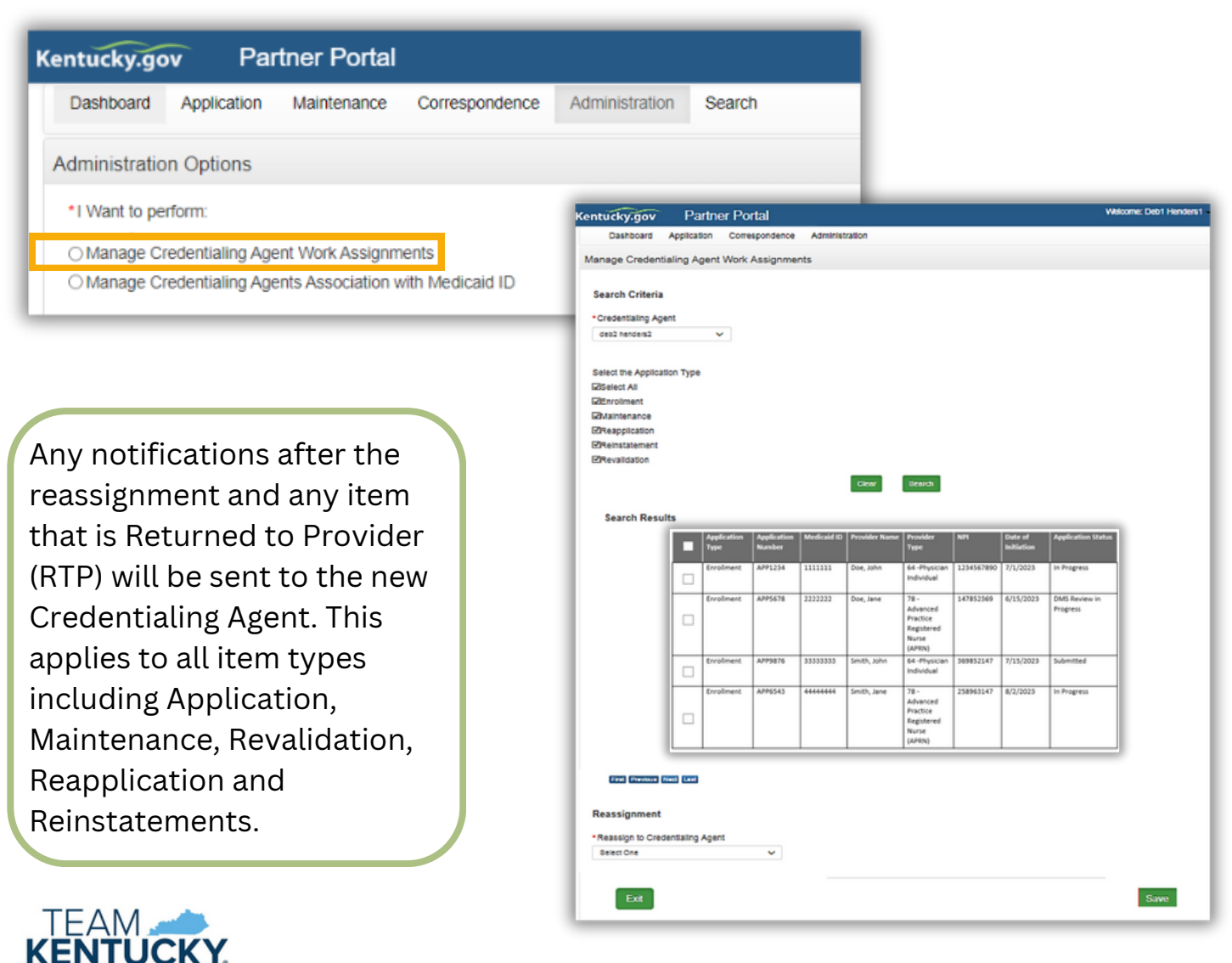

## **CA Admin Manager**

## **To Manage Credentialing Agents' Association with Medicaid IDs**

If a Provider leaves the Organization, the CA Admin Manager can remove CA access to that Provider. A Maintenance must still be completed to remove the Provider from the Group Medicaid ID.

- 1. Click on the Administration Tab.
- 2. Select Manage Credentialing Agents Association with the Medicaid ID, click Continue.
- 3. Enter the Medicaid ID, click Search.
- 4. Choose to:
- Grant Access to all Credentialing Agents within the organization
- Remove access from all Credentialing Agents within the organization
- 5. Select 'Yes' on the Confirmation message or 'No' to go back and make changes.

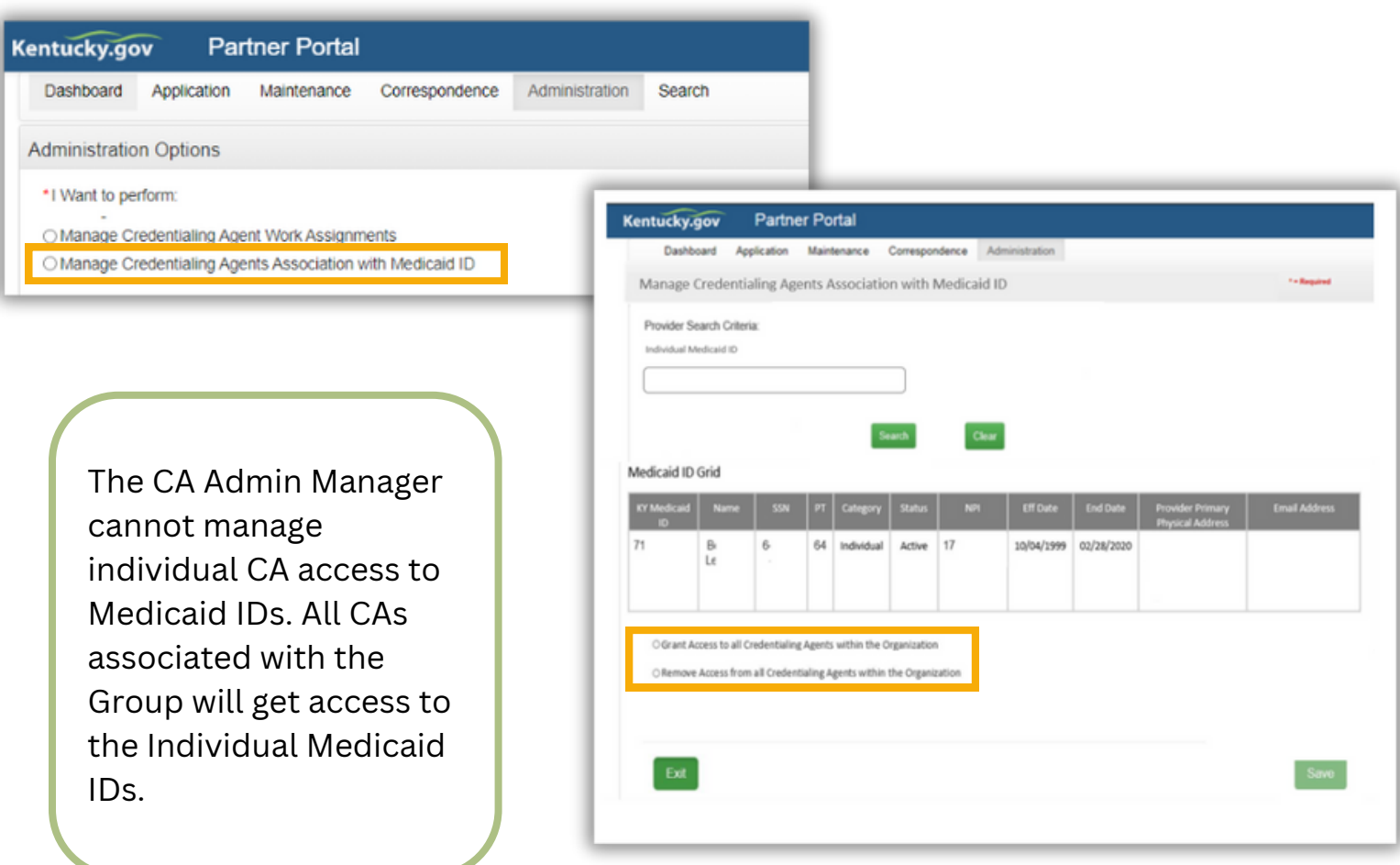

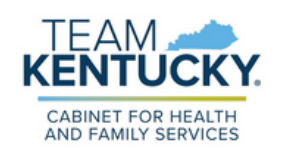

For further assistance with navigation, invitations, or account creation please contact the Partner Portal Technical Support Center at 877-838-5085. Select option 1 and option 1, again, to speak with a customer service representative.